# **Nastavenie telefónnych účtov a administrácia telefónnych čísel na IP telefónoch Siemens Gigaset C470 IP a Gigaset A580 IP k službám Benefit spoločnosti T-Com.**

Pred nastavením služieb Benefit na IP telefón Siemens Gigaset C470 IP/ A580 IP pripravte si prosím:

- protokol o odovzdaní a prevzatí služby Benefit
- telefónne číslo(IP účet) napríklad v tvare: **2 62520000**
- Heslo SIP napríklad v tvare: **Ax3PIG**

Predpokladom správneho nastavenia služby Benefit je správne nainštalovanie IP telefónu Siemens Gigaset C470 IP alebo Gigaset A580 IP podľa priloženého inštalačného manuálu a prihlásenie všetkých prídavných slúchadiel Siemens Gigaset.

Nastavenie ďalších IP telefónnych čísle k IP telefónom Siemens Gigaset C470 IP/ A580 IP prebieha v niekoľkých krohoch:

- 1. zistenie IP adresy telefónu
- 2. nainštalovanie IP telefónnych čísel
- 3. administrácia telefónnych čísel

#### **Krok č.1: IP adresa telefónu Siemens Gigaset C470IP / A580 IP**

Krátko stlačte modré registračné / vyhľadávacie tlačidlo na základňovej stanici IP telefónu - približne 1 sekunda. Na všetkých prihlásených prídavných sa Vám zobrazí nasledovný symbol s IP adresou telefónu:

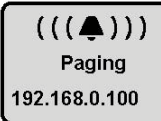

Zadajte IP adresu *napríklad 192.168.0.100* do Internetového prehliadača Internet Explorer alebo Mozilla Firefox a potvrďte ENTER, napríklad:

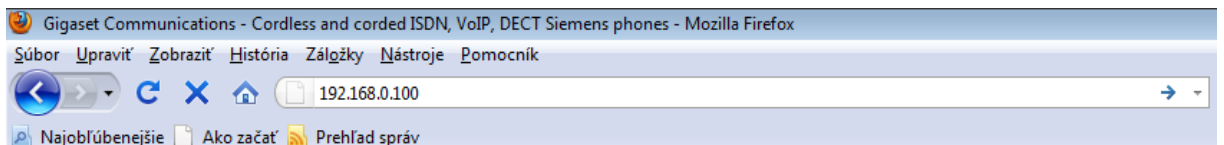

#### **Krok č.2: Nastavenie telefónnych čísel**

Zobrazí sa vám úvodná strana nastavení IP telefónov Siemens Gigaset C470 IP/A580 IP. Zadajte systémový PIN: 0000 a pokračujte kliknutím OK:

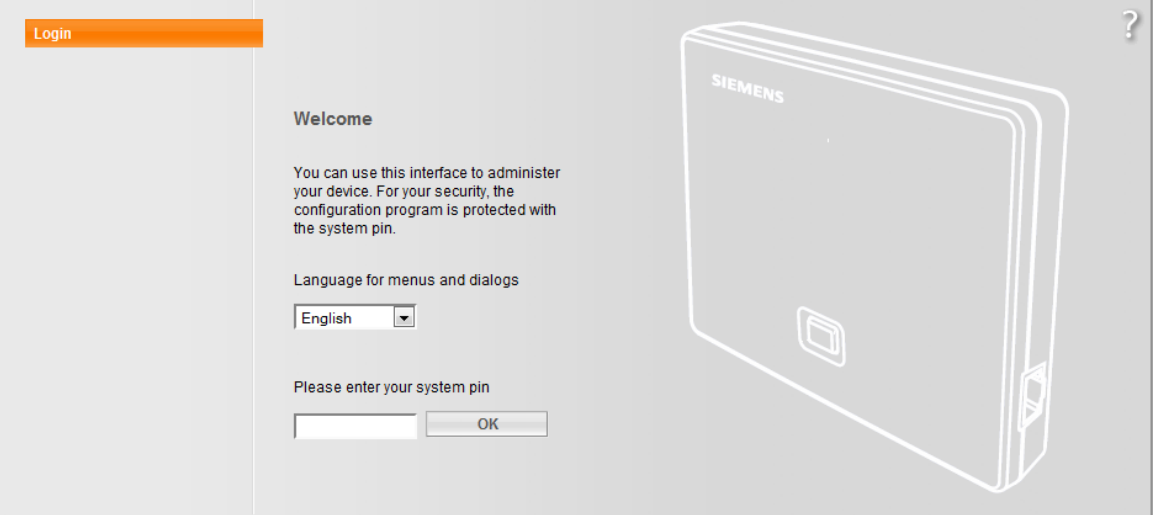

Kliknite na Settings a pokračujte v inštalácii:

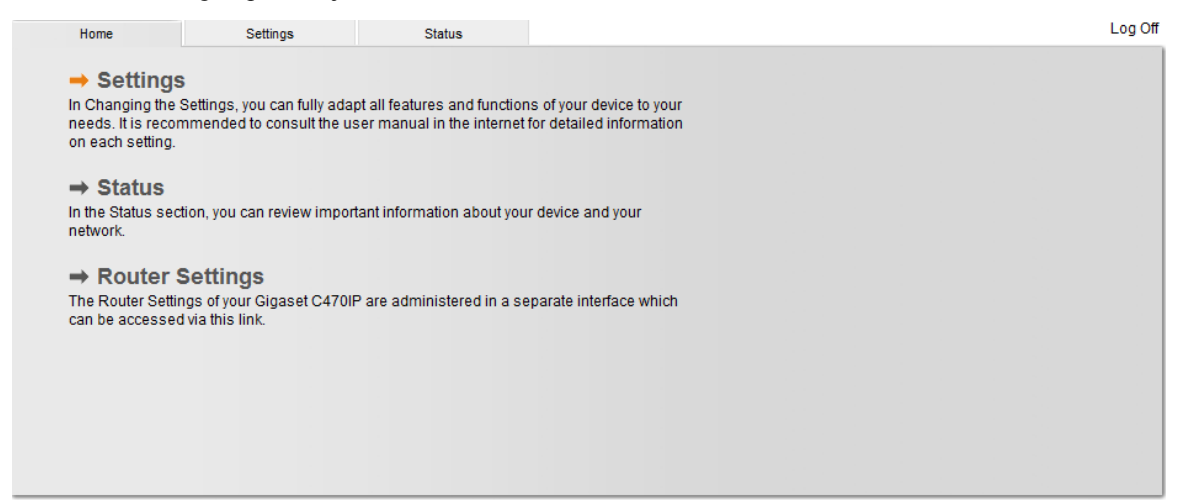

2 x kliknite na **IP Configuration** a vyberte položku **Telephony** a následne **Connections**:

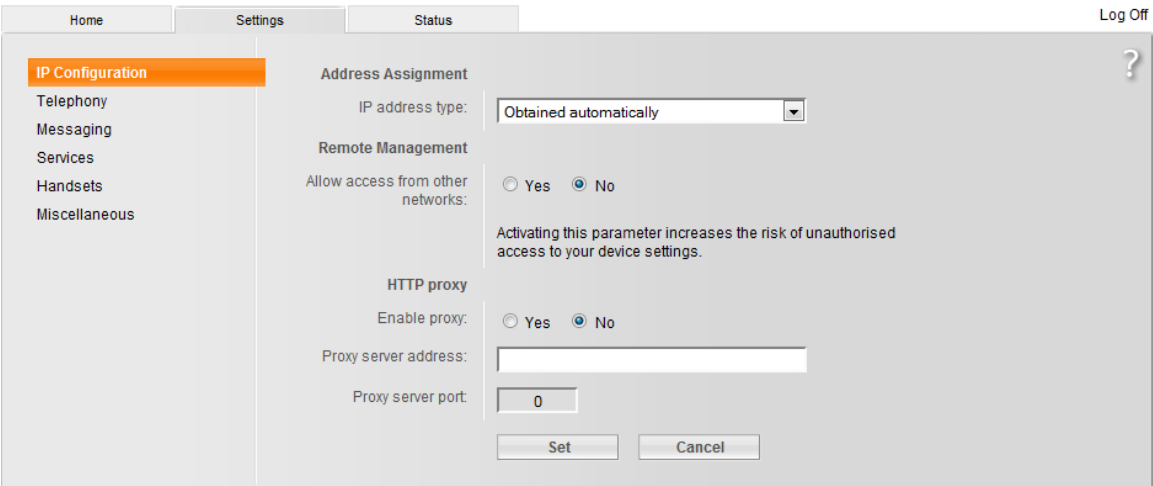

Pre nastavenie 2 IP konta a telefónneho čísla kliknite na **Edit** :

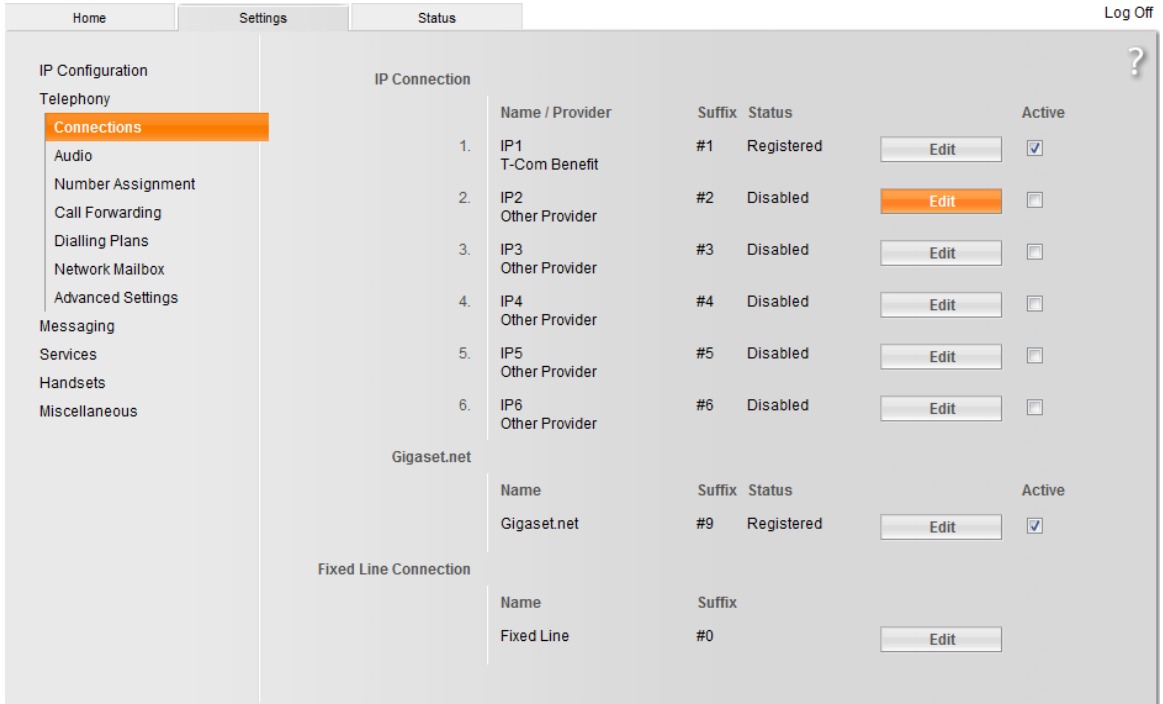

# Vyberte operátora služby prostredníctvom **Select VoIP provider** ďaľšom kroku potvrďte **Next**:

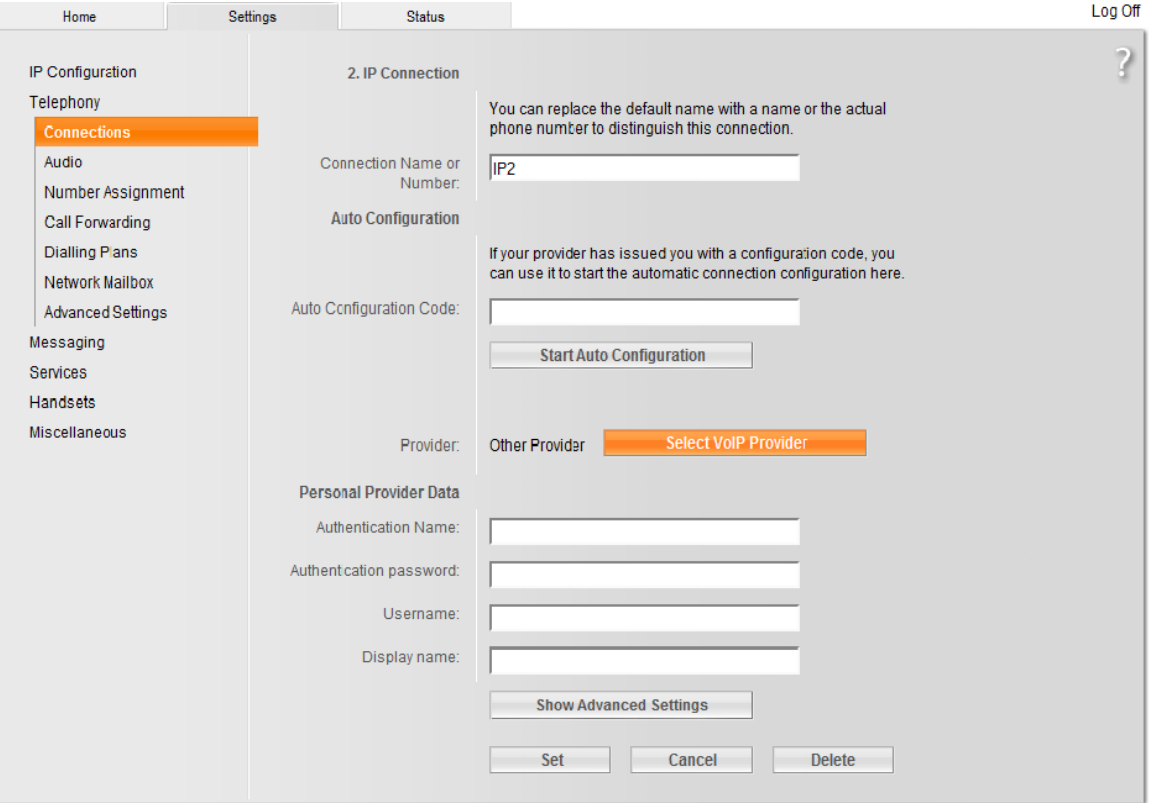

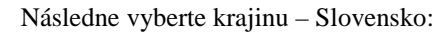

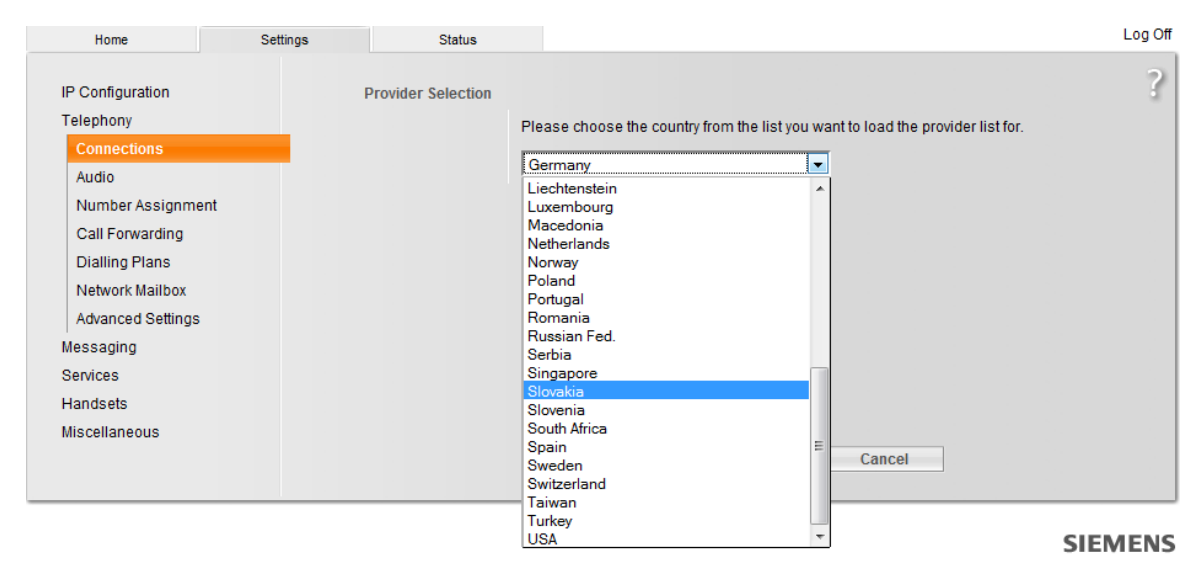

Po vybratí krajiny pokračujte potvrdením tlačidla **Next** a vyberte službu operátora T-Com Benefit:

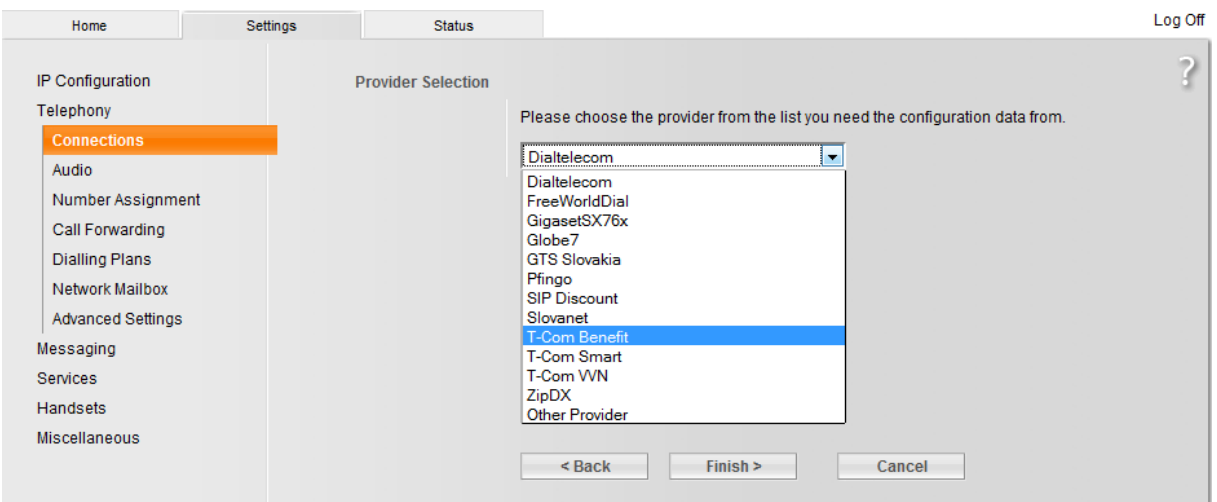

### **SIEMENS**

Potvrďte tlačidlom **Finish**. Po úspešnom stiahnutí IP profilu služby Benefit sa Vám na obrazovke zobrazí nasledovné oznam:

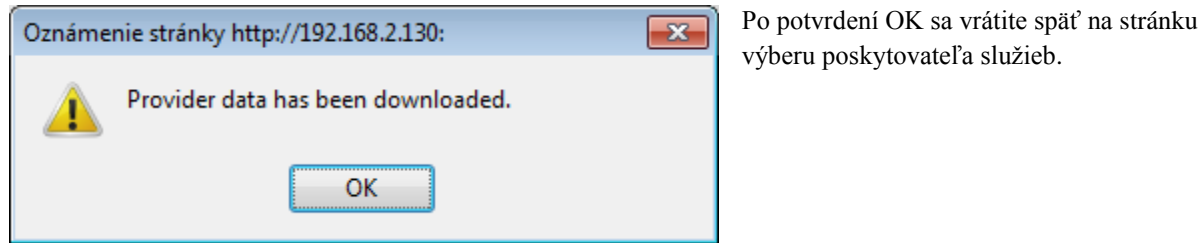

Stačí zadať vaše telefónne číslo (**Authentification Name**) a SIP heslo (**authentification password**) a môžete začať používať vaše druhé telefónne číslo:

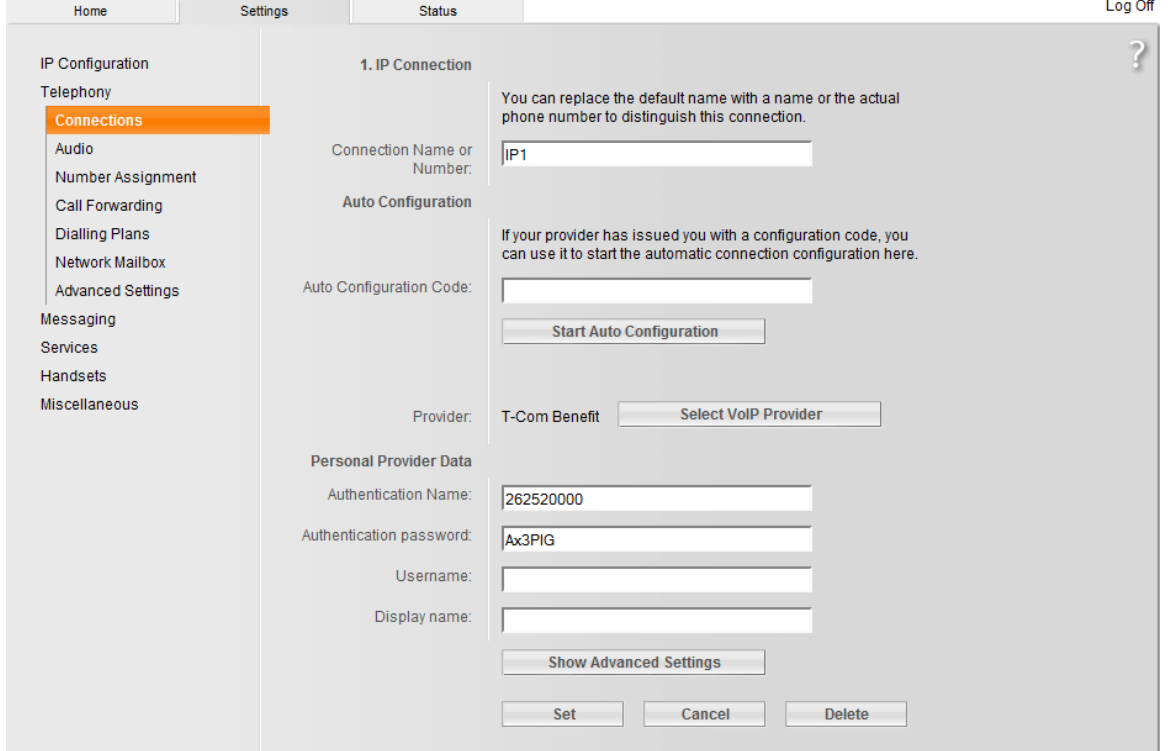

Potvrďte tlačidlom Set.

# **Krok č.3: Administrácia telefónnych čísel**

Váš telefón sa automaticky nastavil na prijímanie hovorov na prvé zaregistrované prídavné slúchadlo Gigaset. Preto je potrebné zmeniť prijímanie hovorov a iné/ďalšie zaregistrované prídavné slúchadlo Gigaset. Zmenu týchto nastavení môžete vykonať kliknutím na tlačidlo **Number Assigment**:

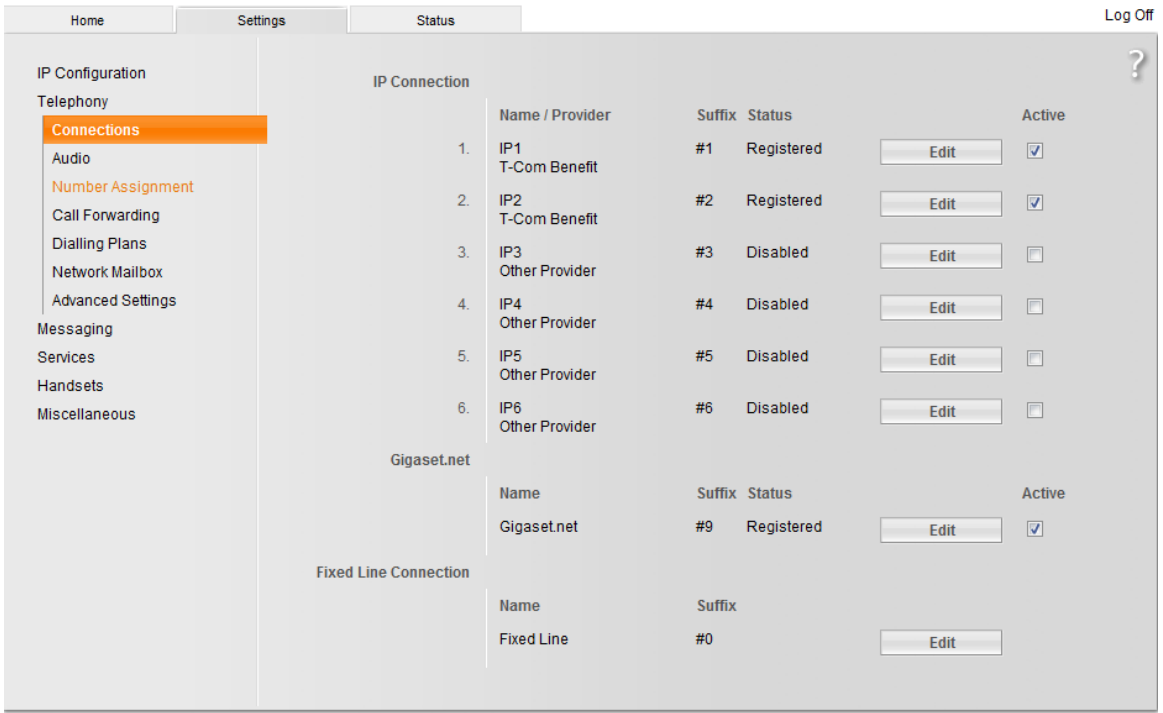

Pre každú prihlásené prídavné slúchadlo a každý IP účet s telefónnym číslom si nastavte príjem a odosielanie hovorov.

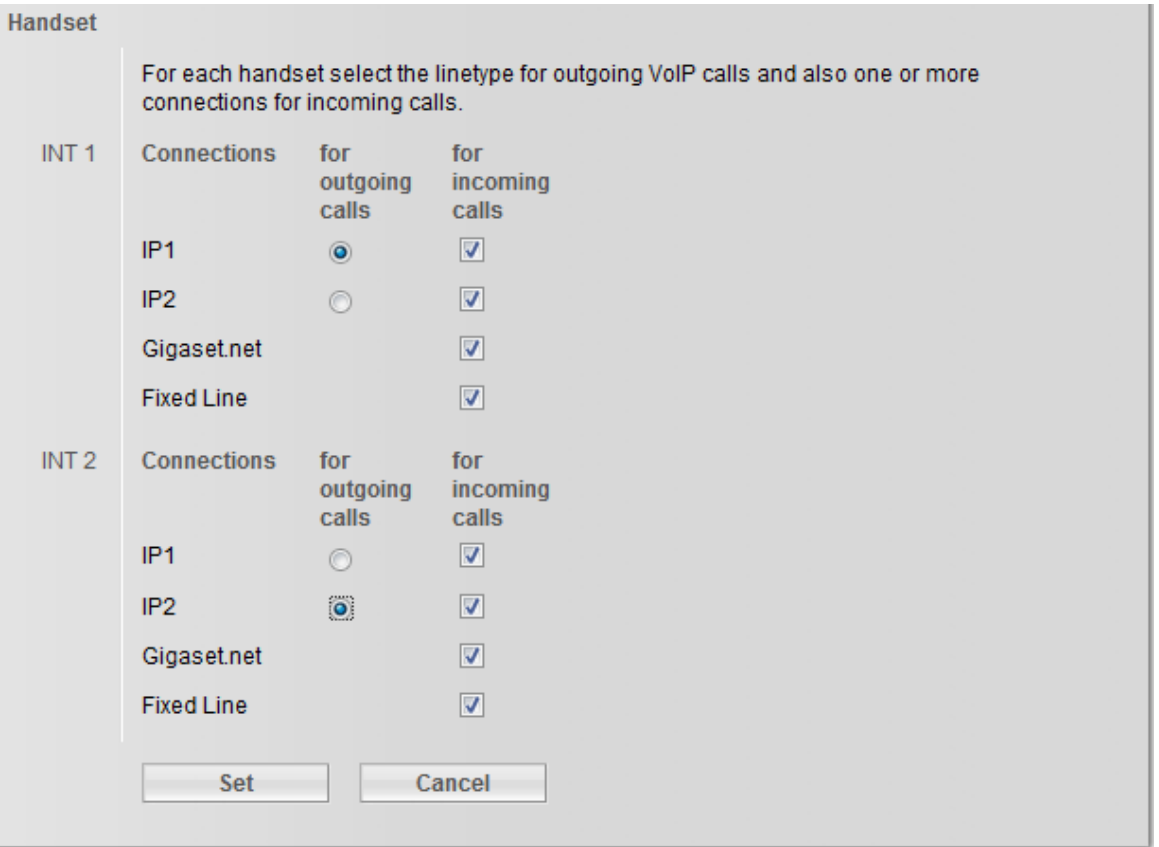

Pre každú prihlásené prídavné slúchadlo a každý IP účet s telefónnym číslom si nastavte prijímanie a odosielanie hovorov. Obrázok znázorňuje, že z prídavného slúchadla s názvom **INT 1** môžete volať z **IP účtu IP1** a zároveň, môžete prijímať všetky prichádzajúce hovory na IP telefón Siemens Gigaset (**IP1 a IP2**)

K jednému prihlásenému prídavnému slúchadlu Gigaset môžete priradiť iba jedno telefónne číslo na odosielanie hovorov (**for outgoing calls**). Každé prihlásené slúchadlo môže prijímať viacero prichádzajúcich hovorov (**for incoming calls**).

Tento rýchly inštalačný manuál bol vytvorený s cieľom uľahčiť a zrýchliť základné nastavenie IP telefónov Siemens Gigaest a nenahrádza priložený podrobný inštalačný manuál. V prípade ďalších otázok, prosím kontaktujte technickú podporu vášho operátora alebo Gigaset Infolinku na telefónnych číslach:

044/5567988

02/59682266